# **LED Controller WiFi DMX/RDM - WiFi-RDM01 2270000**

# EDCONTROLLER Rolling

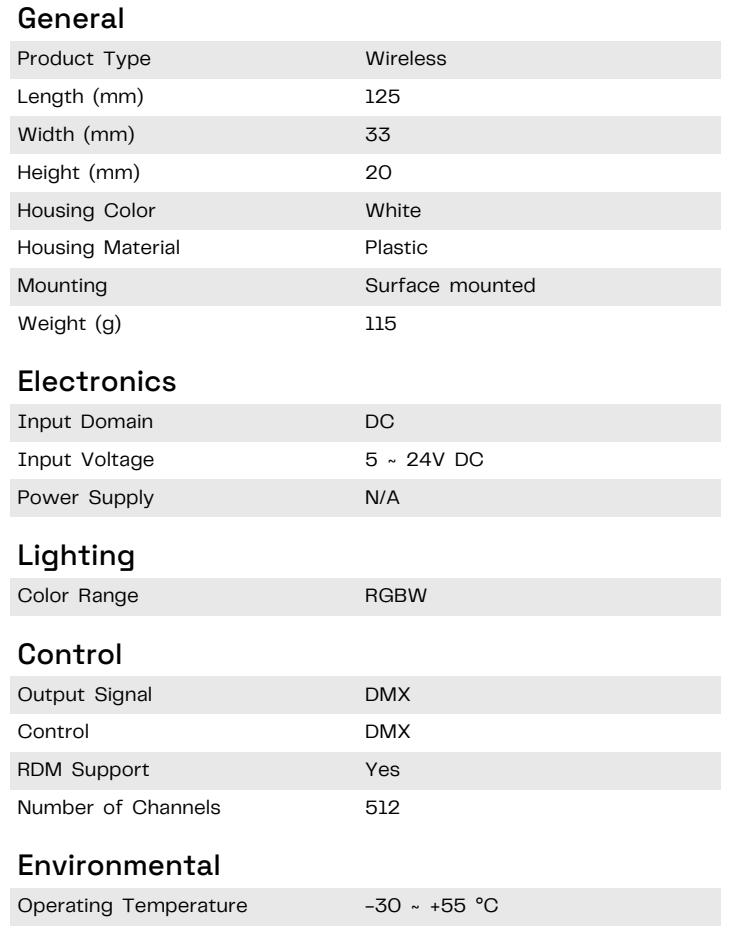

Disclaimer

Due to the technical evolution and improvement of our products, the data provided in this document may be updated on a regular basis, and as such, confirmation of this information is strongly recommended prior to the order process. OneEightyOne is not responsible for any discrepancies in this document following changes in our products. We reserve the right to make technical changes to our products and to change information, at its sole discretion, without notice.

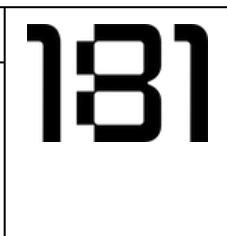

©2024 OneEightyOne Valschermkade 27 - 28 | 1059CD | Amsterdam +31 20 8200170 | info@oneeightyone.com | www.oneeightyone.com

oneeighty

one.com

# **LTECH**

### WIFI-ROM LED CONTROLLER **Operating Instruction**

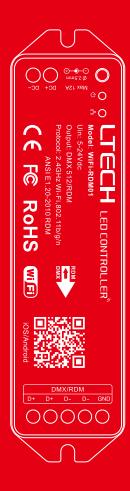

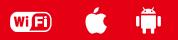

#### Product features

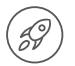

Fast searching

Address programmable

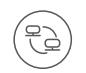

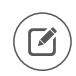

Long-range maintenance

Convenience testing

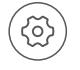

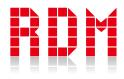

Firmware upgrade

WiFi-RDM01 is the RDM master control, which browsing and setting corresponding parameters of the equipment with RDM protocol through the RDM standard protocol.

WiFi-RDM01 uses the WiFi module, which can wireless control by the phone's APP and support to upgrade the firmware remotely. which is convenient for customers' using the most functional and latest firmware version.

WiFi-RDM01 can be compatible with other brand's product with RDM protocol, and it does not affect the normal operation of other products when hangs on the bus.

**Points: support parameters setting and firmware upgrade by App.**

#### Package content

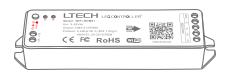

LED controller 1pcs

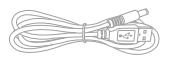

Power conversion line 1pcs

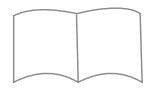

Technical brochure 1pcs

#### Product parameters

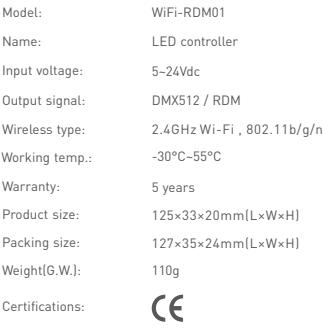

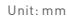

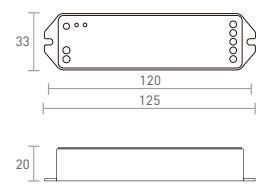

#### Product structure

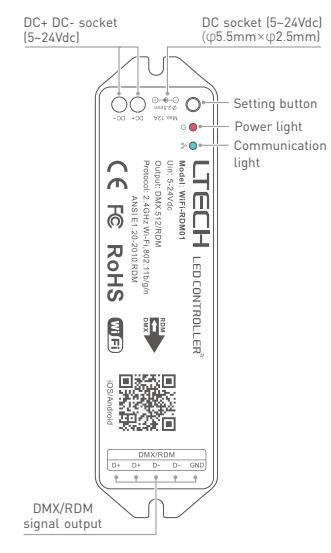

Power light: red light is on (power is normal). red light flash (abnormal).

Communication light:

Blue light flash slowly (initialization).

Blue light is off (configuration complete).

Blue light flash quickly (data transceiver).

Setting button: long press the button for 6s to restore the factory settings (WiFi default password: led88888).

#### Product installation

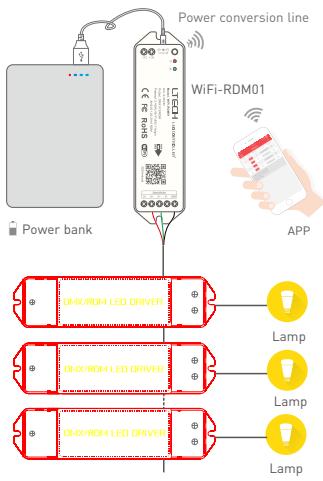

Connect resistance on the terminal.

The unit can connect with multiple RDM function decoders.

★ The product can be powered by power bank or 5~24V adapter through power conversion line.

Two options for the power input: DC+DC-socket & DC socket.

Please use standard RS485 shielded twisted pair signal cable.

#### 1. Connect & match

Scan QR code to download the APP via mobile phone.

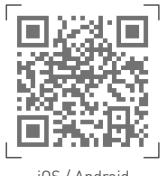

iOS / Android

Connect the device as follow, then power on it, make sure the communication light is off.

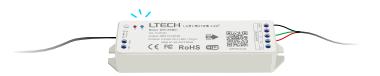

#### 2. Connected WiFi

After confirming that the WiFi-RDM01 has already matched with the RDM device, follow the instructions to connect the WiFi through the phone. The factory . default WiFi name is WiFi-RDM01, password: led88888

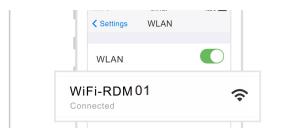

Attn: if the phone failed to search "WiFi-RDM01" SSID, please reboot the power supply, and reconnect WiFi when the communication light is off.

#### 3. Search & add device

After setting, click " + " in the upper right corner, "Search" and "Add" button will pop-up.

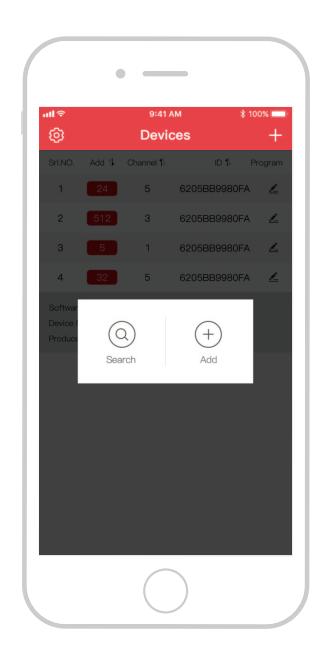

#### 4. Devices

The device can be edited after searching successfully.

a: Click"Add", edited the address in corresponding box.

- b: Click"ID", get more product details.
- c: Click"  $\leq$  ", enter edited interface.
- d: Click"No.", issue the recognizing command.

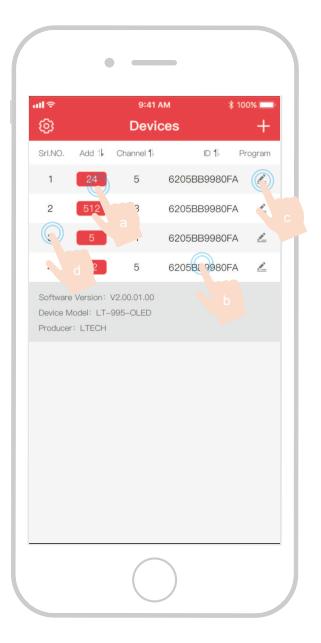

#### 5. Parameters editing interface

Setting the frequency, bit, curve, modes, dimming range, screen saver, etc, in parameter interface. (for different model, the parameter is different, examples are shown below.)

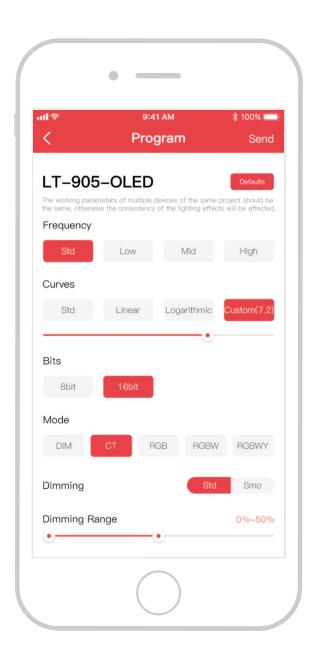

#### 6. Address setting

Click the "  $\textcircled{a}$  " on the top left of home page, enter "More" interface, and click "DMX address" to set the address of unicast or broadcast.

#### 7. Testing and device upgrade

Click "Test" in "More" interface, enter "Test"interface, testing the lamp types and single channel. Click "upgrade", enter "upgrade" interface, the WiFi-RDM01 and the connected DMX driver can be upgraded.

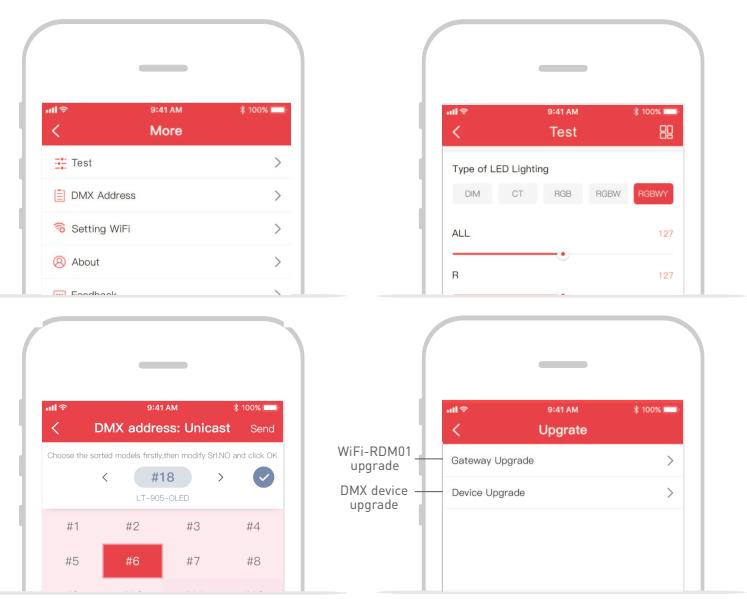

Supporting WiFi-RDM01 upgrade and DMX driver upgrade.

#### Attention

- 1. The product shall be installed and serviced by the qualified person.
- 2. This product is non-waterproof. Please avoid the sun and rain. When installed outdoors, please ensure it is mounted in a water proof enclosure.
- 3. Good heat dissipation will prolong the working life of the controller. Please ensure good ventilation.
- 4. Please check if the voltage of the power supply used comply with the working voltage of the product.
- 5. Ensure all wire connections and polarities are correct before applying power to avoid any damages to the LED lights.
- 6. If a fault occurs please return the product to your supplier. Do not attempt to fix this product by yourself.

#### Scan QR code to follow our website

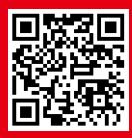

www.ltech-led.com

No further notice if any changes in the manual. Product function depends on the goods. Please feel free to contact your supplier if any question.

## **LTECH**